# **Computing**

## **Summer 1 Week 1**

Welcome to computing everyone!

#### **There are two tasks to do this week:**

-Completing Scratch maze game

-Starting new topic. Google Earth and Purple Mash – Geography

### **Complete your Maze Game**

Try your best with Scratch. I don't have the logins with me, so if you can't remember it, use your Google classroom email address to reset it.

<https://scratch.mit.edu/download/scratch2>

Remember, you need to have a maze drawn.

Write the code to move your sprite.

Write code so that your sprite goes back to the start if it hits the wall.

Remember to make the wall as a sprite, using different costumes so that you can make it move.

See what else you can make happen.

Sprite Movement – remember to put 4 'If' loops inside 1 'Forever' Loop.

Look on the next page for how to do this if you can't remember.

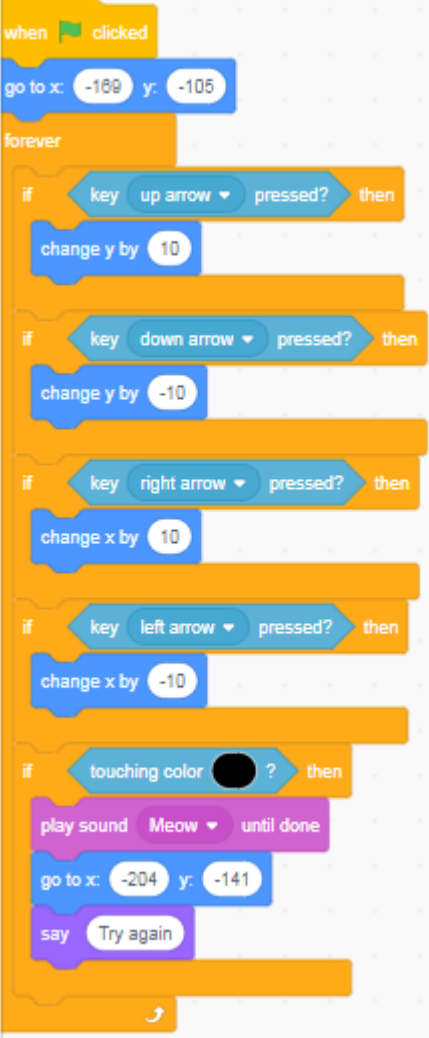

Below is the code we looked at to make your sprite go back to the start, if it hits the wall.

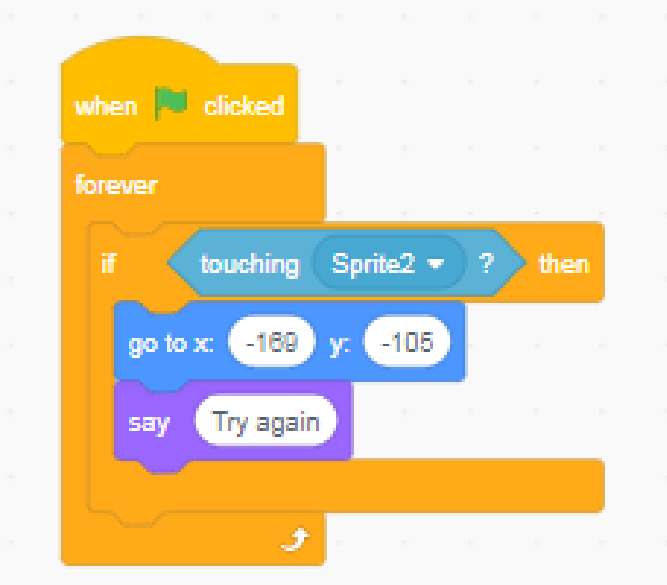

Code to put with Wall sprite to make it move, remember to create 3 costumes for it.

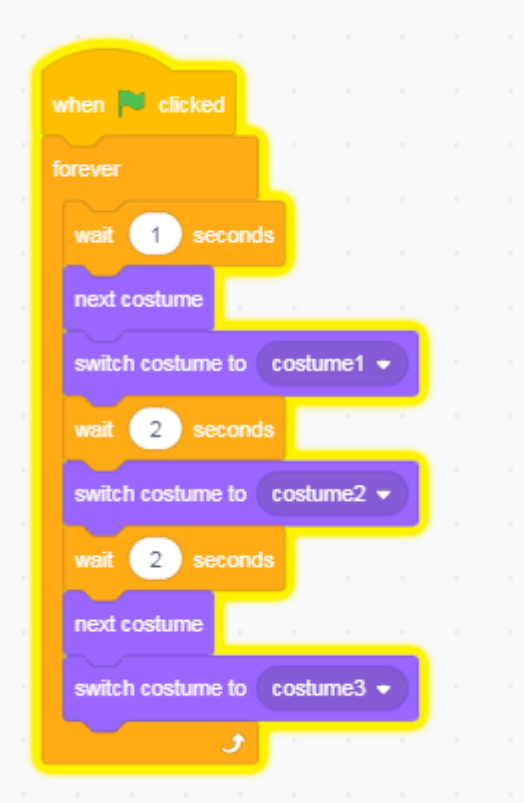

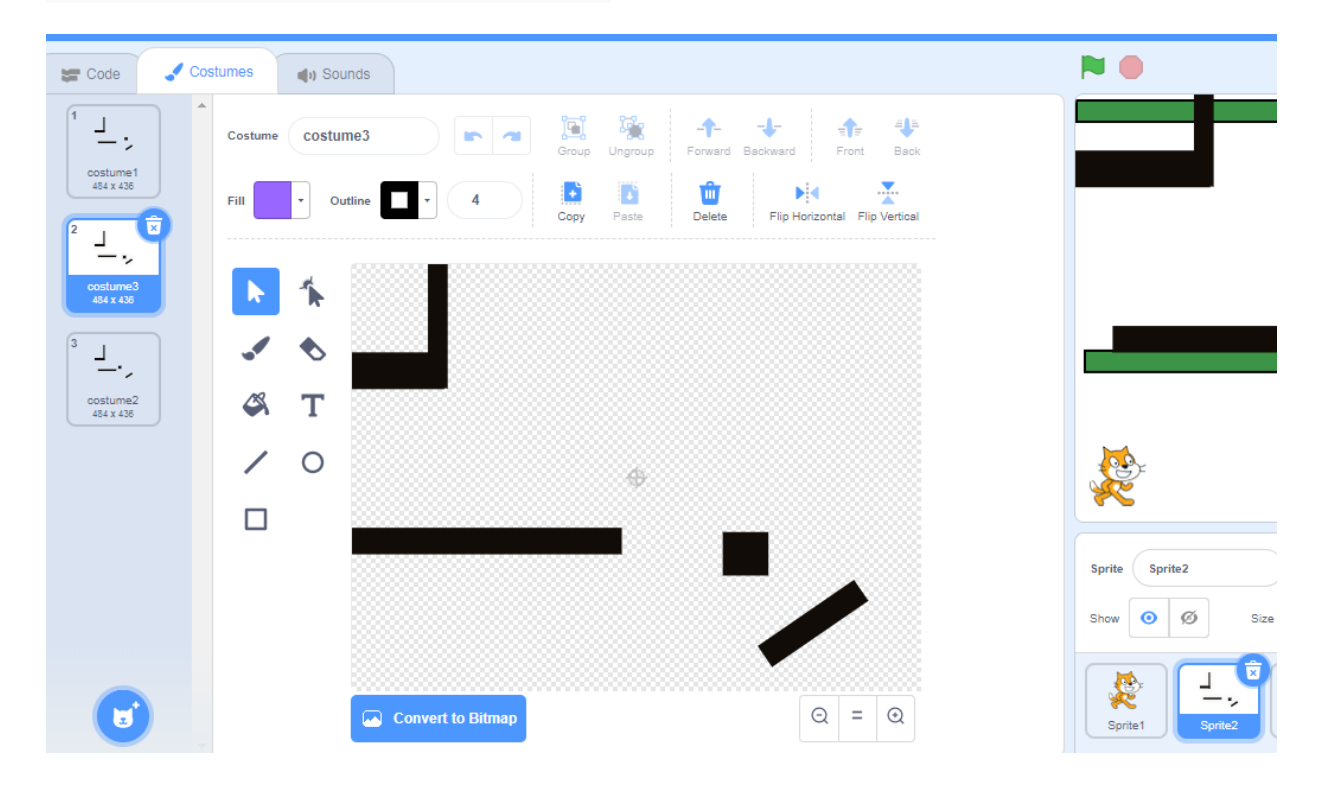

I've uploaded my game, see if Scratch will let you open it to look at for more help.

Mahmoud, would you be able to upload your game to show everyone please?

### **New Topic – Using Google Earth – Purple Mash Geography quiz**

Over the next few weeks, we are going to be looking at making a map and using Google Earth as a resource. Before we do this, let's practise our Political Geographical knowledge using some quizzes on Purple Mash.

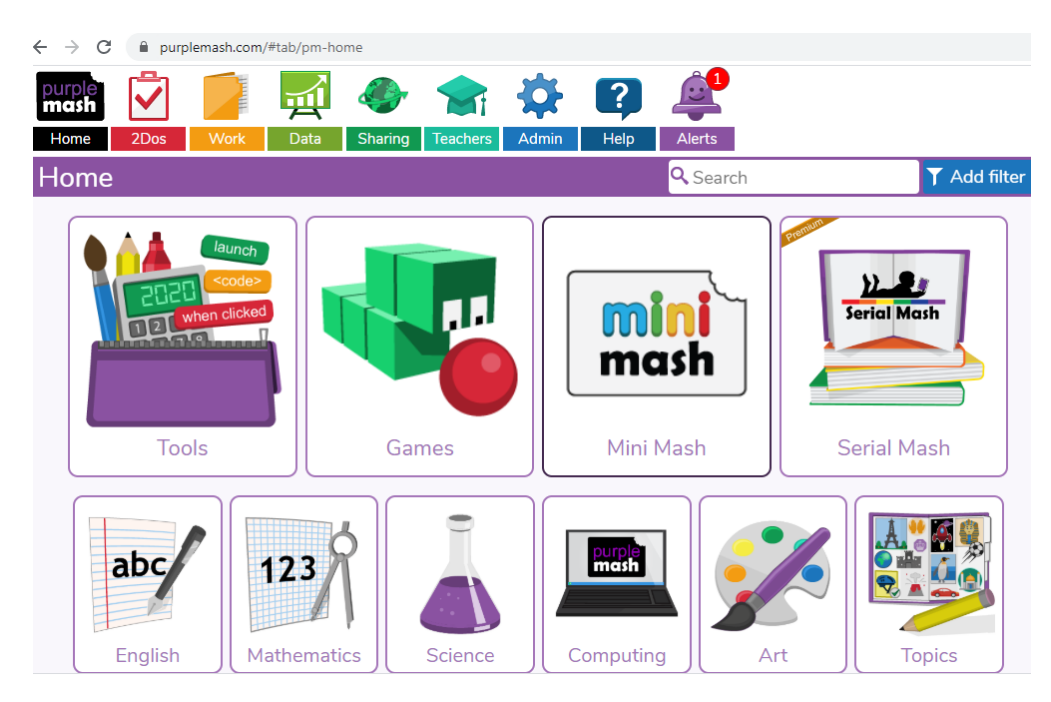

Login to Purple Mash, look at the PDF for your Password – only use yours. Let me know if you need one still.

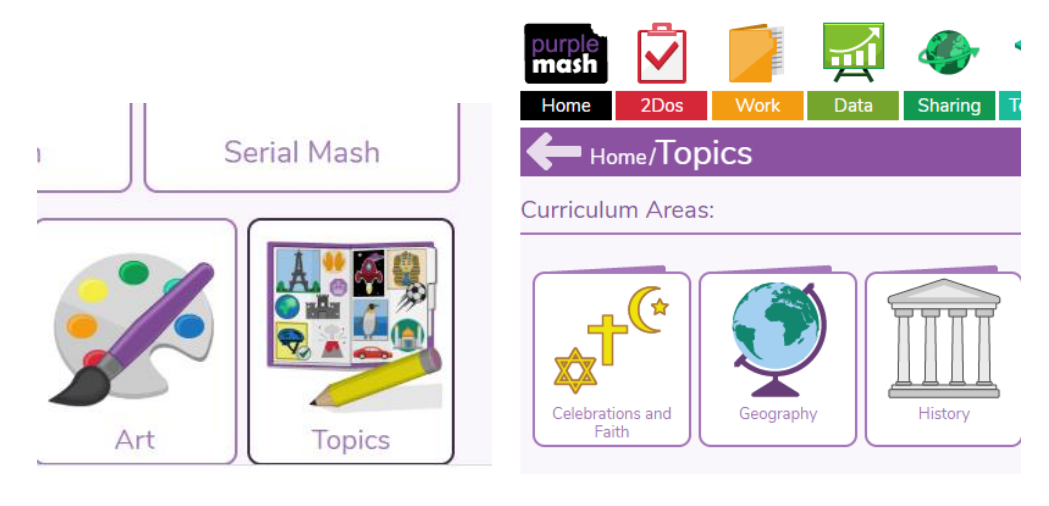

select **Topics**, then **Geography**

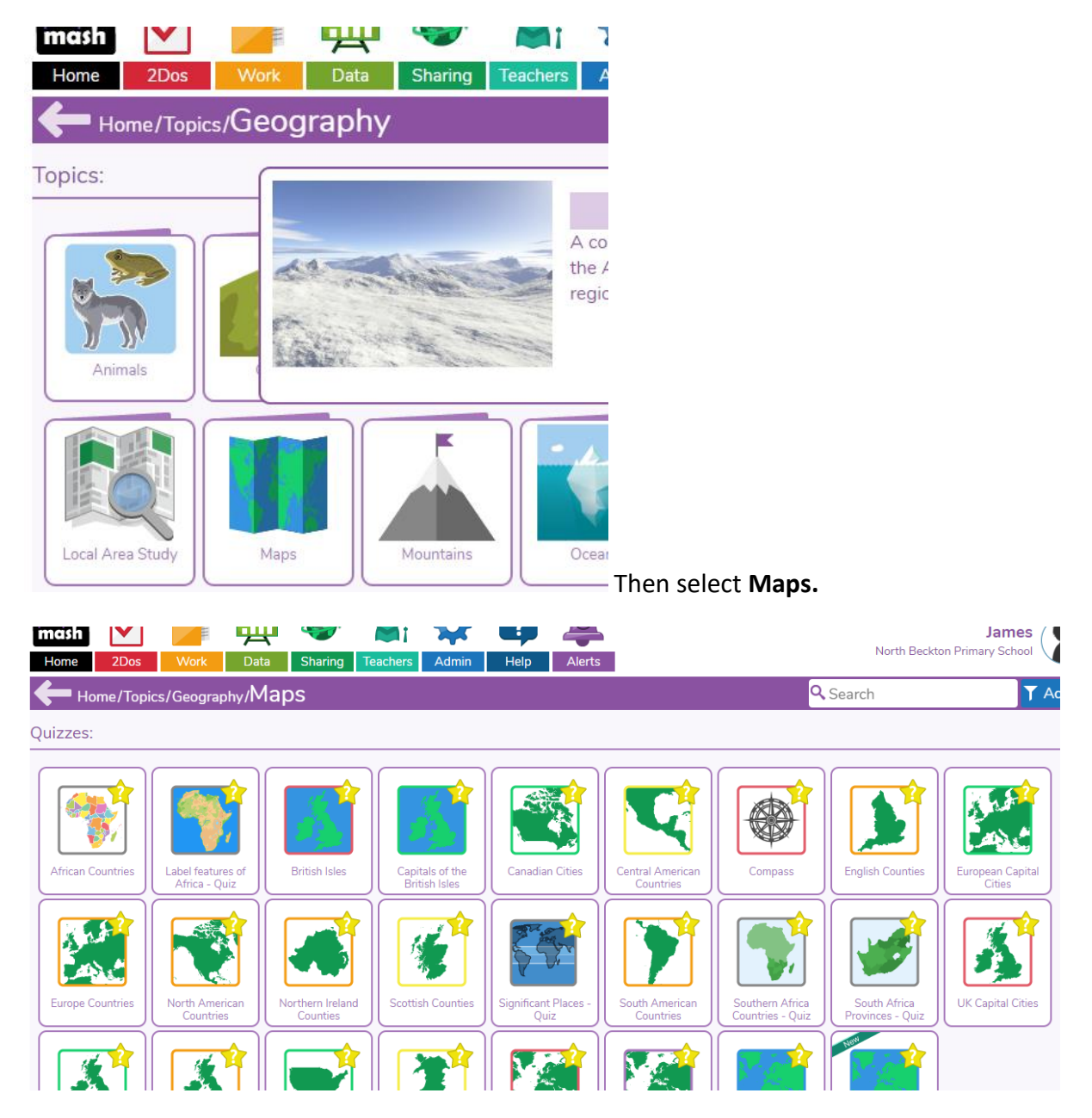

Try the quizzes. Experiment with Using Google Earth to help, if you need to. You can also save your progress on Purple mash. You don't have to do every quiz, pick 10 to try.

Enjoy!